# Configurazione audio sulla scheda telefonica SPA8000  $\overline{\phantom{a}}$

## Obiettivo

Ci sono diverse impostazioni audio rispetto al codec usato, la soppressione del silenzio attiva e i toni DTMF (Dual Tone Multiple Frequency). I codec sono un protocollo che consente al ricevitore di riprodurre le informazioni esattamente come sono state inviate. La soppressione del silenzio viene utilizzata se uno dei partecipanti alla chiamata non parla. DTMF è il segnale che il telefono produce a una frequenza per comunicare con altri dispositivi. Questo articolo spiega come configurare le impostazioni audio sull'adattatore telefonico SPA 8000.

## Dispositivo applicabile

·SPA8000

### Versione del software

 $•6.1.12$ 

### Configurazione audio di base

Passaggio 1. Accedere all'utility di configurazione Web come amministratore e scegliere Base > Voce > L1-L8. Viene visualizzata la pagina Linea:

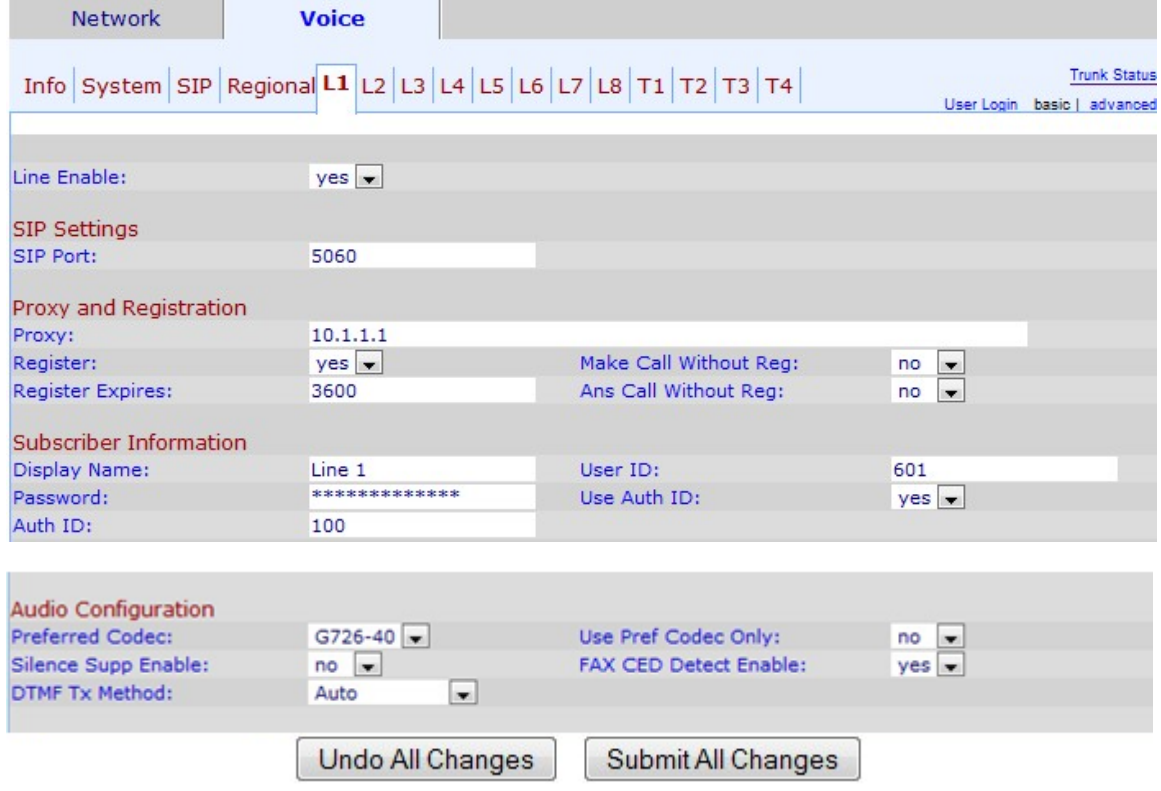

Passaggio 2. Scorrere verso il basso fino all'area Configurazione audio.

Passaggio 3. Scegliere un codec dall'elenco a discesa Codec preferito. I codec sono un protocollo che consente al ricevitore di riprodurre le informazioni esattamente come sono state inviate. I codec possibili sono:

·G711u: utilizzato per la compilazione. La codifica μ-law accetta un audio lineare con segno a 14 bit come input, aumenta la grandezza di 32 e lo converte in un valore a 8 bit.

·G711a: utilizzato per la compilazione. La codifica A-law converte un audio lineare con segno a 13 bit in un valore a 8 bit.

·G726-16 — Utilizzato quando i canali sono sovraccarichi. Aiuta a trasportare la voce in apparecchiature di moltiplicazione di circuiti digitali con una velocità di trasmissione della voce di 16 Kbit/s.

·G726-24 — Utilizzato quando i canali sono sovraccarichi. Aiuta a trasportare la voce in apparecchiature di moltiplicazione di circuiti digitali con una velocità di trasmissione della voce di 24 Kbit/s.

·G726-32 - Utilizzato su trunk nella rete telefonica e trasporta una velocità di trasmissione della voce di 32 Kbit/s.

·G726-40: utilizzato per trasportare segnali di modem dati in apparecchiature DCME (Digital Circuit Multiplication Equipment), in particolare per modem che operano a velocità superiori a 4800 bit/s con una velocità di trasmissione della voce di 40 Kbit/s.

·G729a: utilizzato per la compressione di dati audio. G729a comprime la voce digitale in pacchetti di 10 millisecondi di durata.

·G723: fornisce una qualità vocale da 300 Hz a 3400 Hz.

Passaggio 4. Scegliere lo stato che si desidera assegnare alla soppressione del silenzio dall'elenco a discesa Abilita soppressione silenzio. La soppressione del silenzio viene utilizzata se una delle parti della chiamata non utilizza l'audio e i dati non vengono trasmessi in rete. Questa funzione blocca i pacchetti di informazioni sul silenzio che vengono inviati alla rete per ridurre la larghezza di banda della rete. Il valore predefinito è no, che disabilita la soppressione.

Passaggio 5. Scegliere l'opzione desiderata dall'elenco a discesa Metodo Tx DTMF. DTMF è l'acronimo di Dual-Tone Multi-Frequency. DTMF è il segnale che il telefono produce a una frequenza per comunicare con altri dispositivi. Le opzioni possibili sono:

·InBand: i toni DTMF vengono inviati sulla stessa banda o canale utilizzato per i dati.

·AVT: i toni DTMF sono impostati tramite il trasporto audio/video.

·INFO - Viene utilizzato dagli elementi di rete SIP per trasmettere i toni DTMF fuori banda come eventi telefonici.

·Auto — l'impostazione predefinita. Determina l'impostazione in base al risultato della negoziazione del codec.

·InBand+INFO: combinazione tra il metodo InBand e il metodo INFO.

·AVT+INFO: combinazione tra il metodo AVT e il metodo INFO.

Passaggio 6 (facoltativo). Selezionate Sì (Yes) dall'elenco a discesa Usa solo codec pref

(Use Pref Codec Only) per utilizzare solo il metodo di codec preferito.

Nota: Se si sceglie di utilizzare solo il codec preferito e l'altro dispositivo a cui si desidera connettersi non supporta il codec, la chiamata verrà interrotta.

Passaggio 7. Scegliere Sì per abilitare il rilevamento dei toni CED (Fax Caller-Enabled Digit) dall'elenco a discesa FAX CED Detect Enable. Il CED è un segnale che il fax trasmette dopo l'accettazione della chiamata. Il CED elimina gli eventuali soppressori di eco nel percorso di chiamata.

Passaggio 8. Fare clic su Sottometti tutte le modifiche per salvare le modifiche.